# **Uživatelský návod GXP-2000**

### **Firemní IP telefon**

**Pro verzi firmwaru 1.0.1.9** 

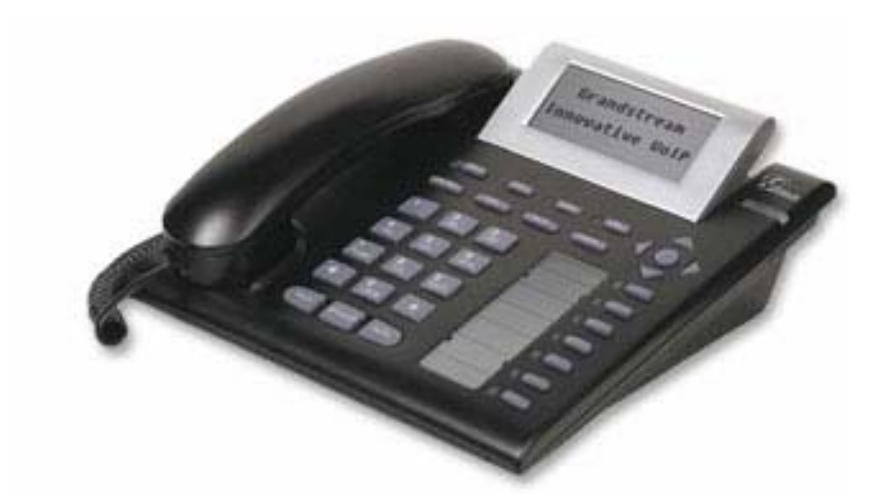

### Grandstream Networks, Inc.

*www.grandstream.com*

**Telefon GXP-2000 je pro volání se službou VoIPEX již předem nastavený.** V závislosti na podmínkách Vaší místní sítě však nemusí pracovat správně. V tomto případě volejte Klientský servis na čísle 844 844 000 pro pomoc s nastavením ve Vaší síti.

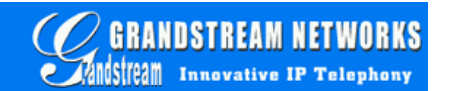

## **Obsah**

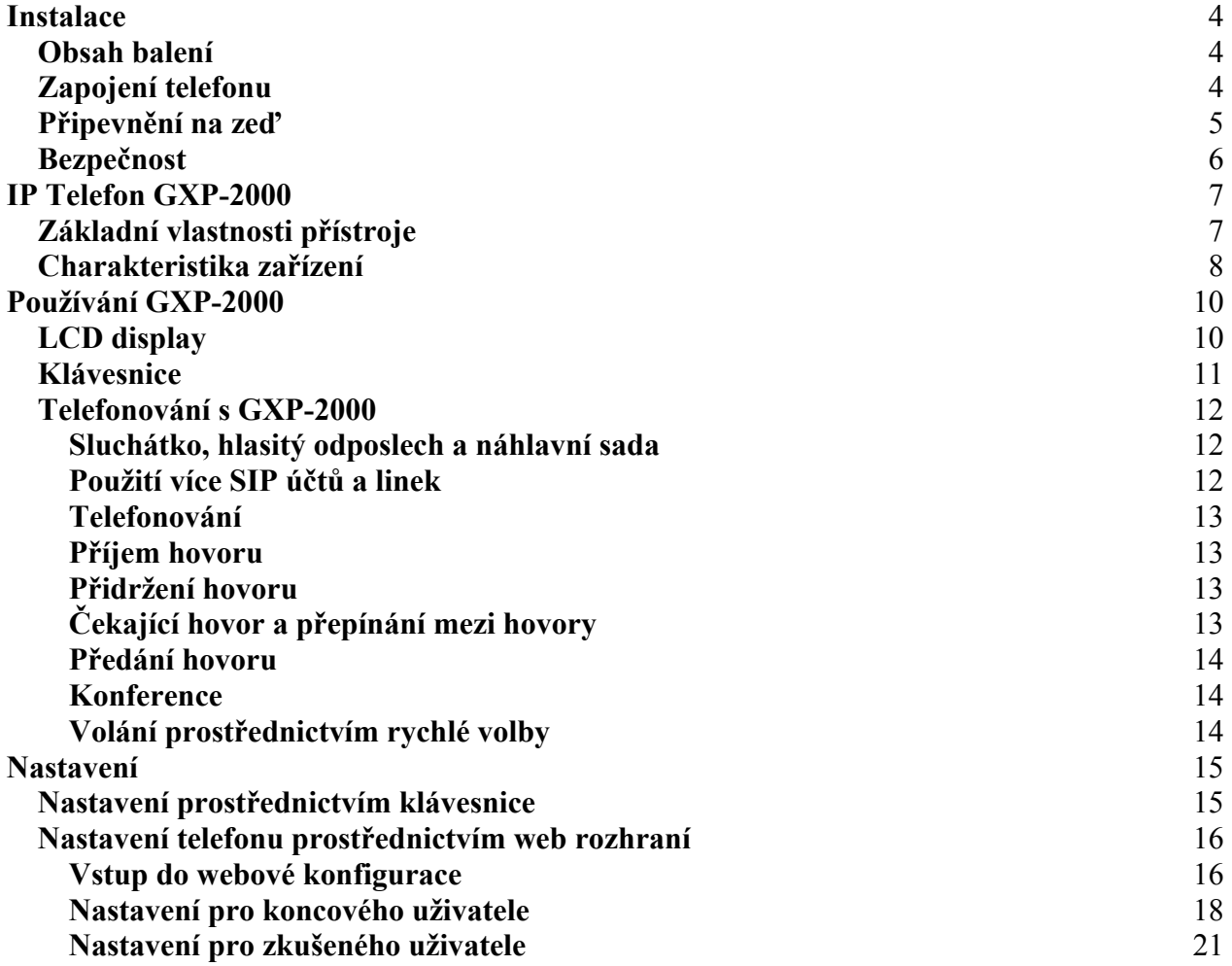

#### **Gratulujeme Vám k nákupu IP telefonu Grandstream pro firemní využití.**

IP telefon GXP-2000 SIP je podnikovým telefonem, který nabízí řadu funkčních možností a kvalitní zvuk. Telefon je plně kompatibilní se SIP standardem a může spolupracovat s řadou dalších SIP zařízení a aplikací.

Výrobce si vyhrazuje právo změnit a zasahovat do tohoto dokumentu bez předchozího upozornění. Aktuální verzi návodu si můžete stáhnout přímo od výrobce na adrese:

http://www.grandstream.com/user\_manuals/GXP2000.pdf

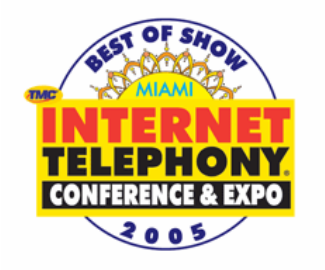

## **Instalace**

#### **Obsah balení**

Balení telefonu GXP-2000 obsahuje:

- 1) Telefon GXP-2000
- 2) Sluchátko
- 3) Telefonní kabel
- 4) Zdroj napájení
- 5) Ethernetový kabel

### **Zapojení telefonu**

Obrázek ukazuje zadní stranu přístroje GXP-2000 s popisem zdířek.

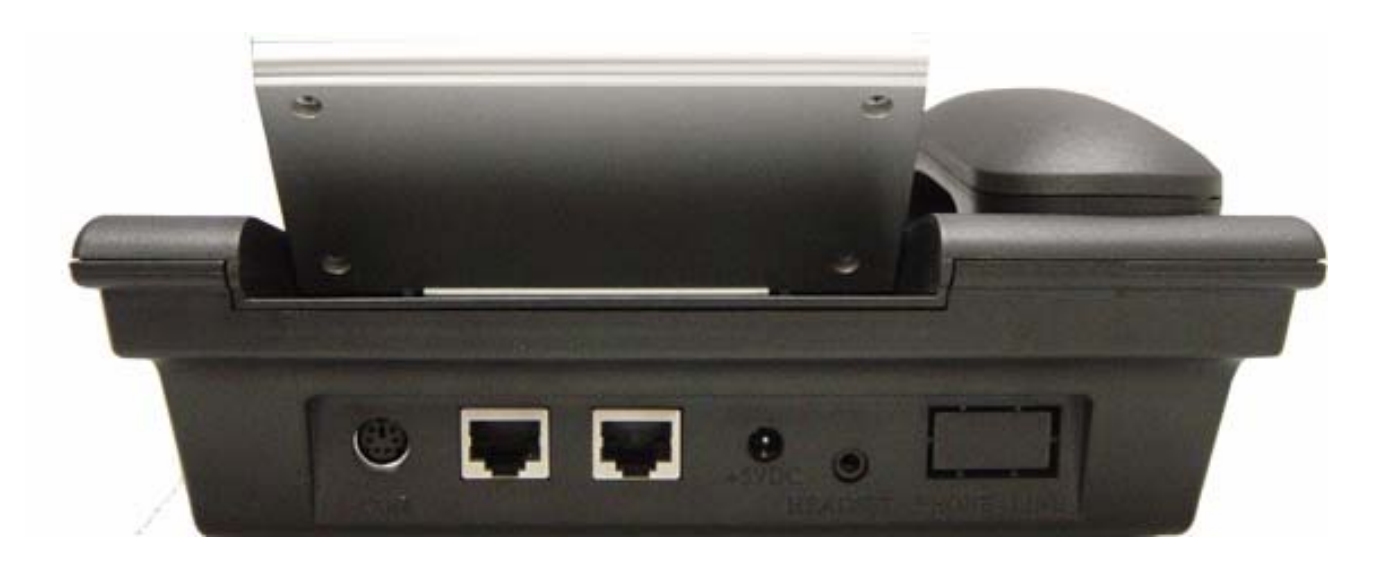

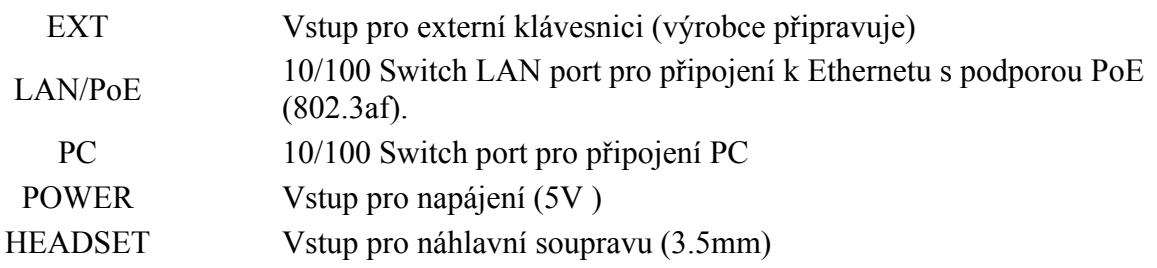

#### **Připevnění na zeď**

GXP-2000 může být připevněn na zeď nebo jinou vhodnou plochu. Obrázek ukazuje dvě zdířky pro připevnění na spodní části přístroje.

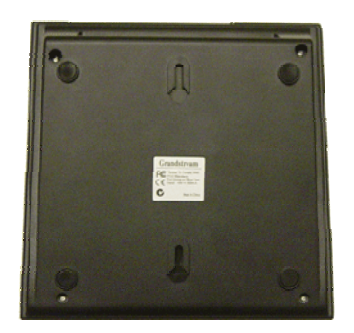

Uživatel může jednoduše umístit přístroj na zeď do svislé polohy.

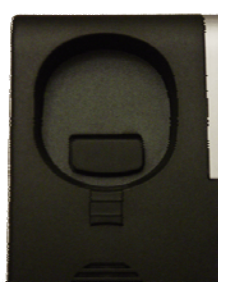

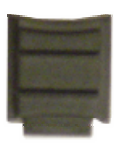

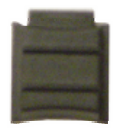

Pokud připevněte GXP-2000 na zeď, je třeba povytáhnout zobáček pro upevnění sluchátka.

#### **Bezpečnost**

Telefon GXP-2000 odpovídá různým bezpečnostním standardům včetně FCC/CE. Adaptér napájení vyhovuje standardu UL. Telefon by měl být vždy napájen originálním zdrojem, který je součástí dodávky. Záruka se nevztahuje na poškození telefonu způsobené použití neoriginálního zdroje napájení.

*UPOZORNĚNÍ: Nepoužívejte jiný než originální zdroj napájení. Na poškození telefonu v důsledku použití neoriginálního zdroje napájení se nevztahuje záruka.*

*VAROVÁNÍ: Všechny změny a zásahy do zařízení, která nejsou autorizována výrobcem, nebo jiné, než zamýšlené užití přístroje, mohou způsobit neplatnost záruky.* 

### **IP Telefon GXP-2000**

Telefon GXP-2000 je navržen pro firemní použití, ale je také vhodný pro domácí použití.

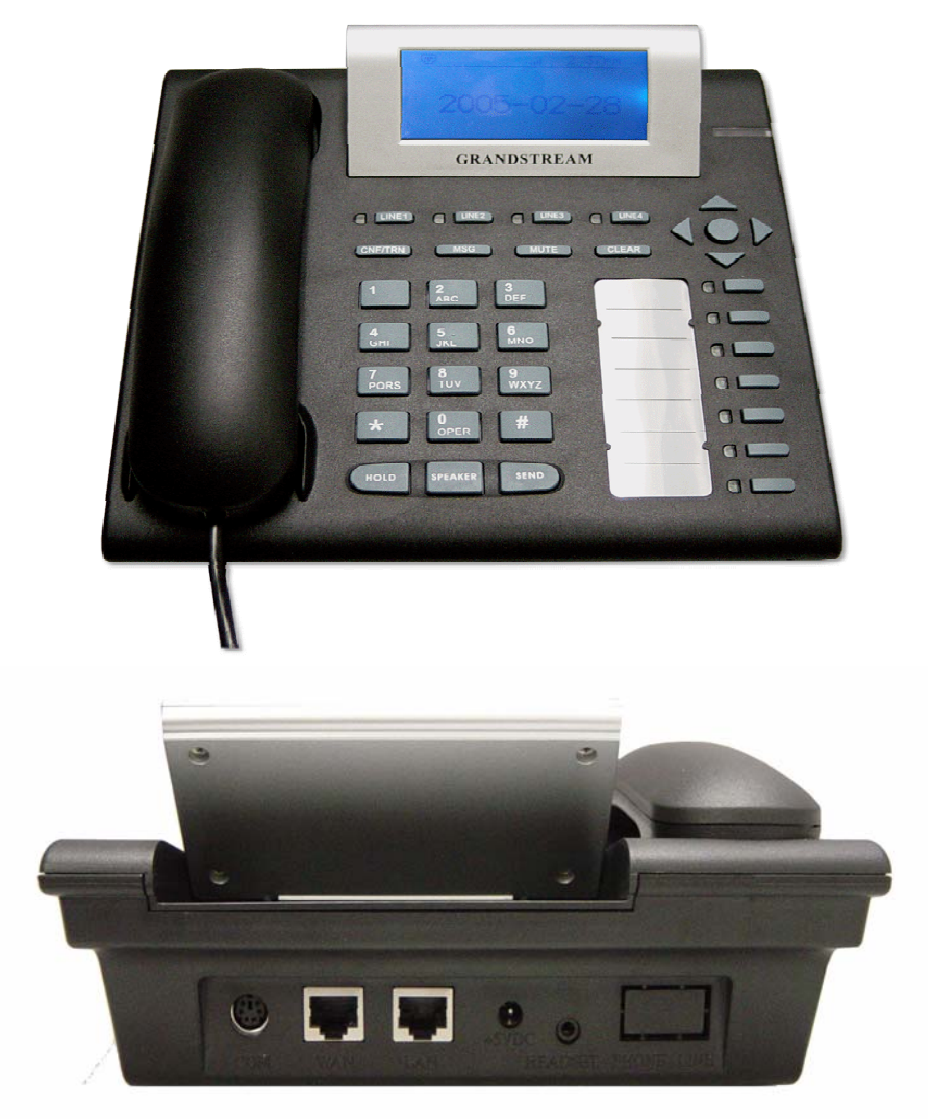

#### **Základní vlastnosti přístroje**

Telefon Grandstream GXP-2000 IP je založen na průmyslově otevřeném standardu SIP (Session Initiation Protocol).

**Charakteristika:** 

#### VOINEX'

- 1 Podpora protokolů SIP 2.0, TCP/UDP/IP, PPPoE, RTP/RTCP, HTTP, ARP/RARP, ICMP, DNS, DHCP, NTP/SNTP, TFTP, SIMPLE/PRESENCE
- 2 Podpora až 4 nezávislých SIP účtů a až 11 kanálů
- 3 Podpora konferencí
- 4 Podpora překladu NAT s použitím IETF STUN a symetrického RTP
- 5 Advanced Digital Signal Processing (DSP) technologie pro vysokou kvalitu zvuku, který pracuje dalšími SIP zařízeními a také s Proxy/Servery a Gateway
- 6 Pokročilé patentově chráněné adaptivní řízení jitter bufferu, zpoždění paketů
- 7 Podpora rozšířených kodeků včetně G711 (a-law a u-law), G722, G.723.1 (5.3K/6.3K), G.726 (40K/32K/24K/16K), G.728, G.729A/B, GSM a iLBC. Dynamická podpora pro výběr kodeků a hlasového zatížení
- 8 Podpora standardních hlasových funkcí jako: zobrazení ID volajícího (CLIP/CLIR), přidržení hovoru, přepínání hovorů, předání hovoru, atd.
- 9 Plně duplexní hands-free reproduktor, opakované volání, výpis hovorů, nastavení hlasitosti, voice mail s indikací, možnost stahovat zvonění, atd.
- 10 Potlačení šumu, VAD (Voice Activity Detection), CNG (Comfort Noise Generation), Line Echo Cancellation (G.168) a AGC (Automatic Gain Control)
- 11 Podpora DIGEST autentifikace a šifrování s použitím MD5 a MD5-sess
- 12 Snadná konfigurace prostřednictvím klávesnice telefonu, webového rozhraní nebo prostřednictvím šifrovaného konfiguračního souboru staženého přes HTTP/TFTP pro masovou konfiguraci
- 13 Podpora Layer 2 (802.1Q VLAN, 802.1p) a Layer 3 QoS (ToS, DiffServ, MPLS)
- 14 Upgrade firmware přes TFTP nebo HTTP.
- 15 Podpora DNS SRV vyhledávání a SIP Server Fail Over
- 16 Grafický LCD display s 64 řádky x 131 sloupci
- 17 Podpora až 11 souběžných volání a 7 kláves pro rychlou volbu.
- 18 Podpora napájení přes Ethernet (PoE) IEEE standard 802.3af Poznámka: GXP-2000 se napájí vždy zdrojem, je-li připojen.
- 19 Podpora náhlavní soupravy, automatická detekce připojení soupravy
- 20 Podpora 10/100 Full/Half Duplex Ethernet Switch s LAN a PC portem,
- 21 Indikace zmeškaných hovorů

#### **Charakteristika zařízení**

#### **Model GXP-2000**

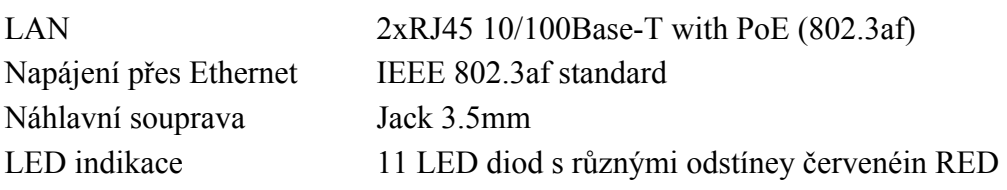

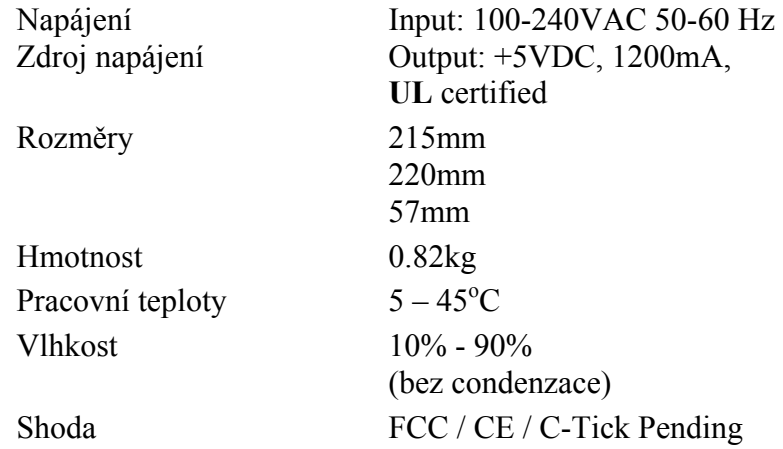

### **Používání GXP-2000**

#### **LCD display**

Telefon GXP-2000 phone je vybaven numerickým LCD s 64 řádky x 131 sloupců. Obrázek ukazuje zobrzaení všech prvků displaye:

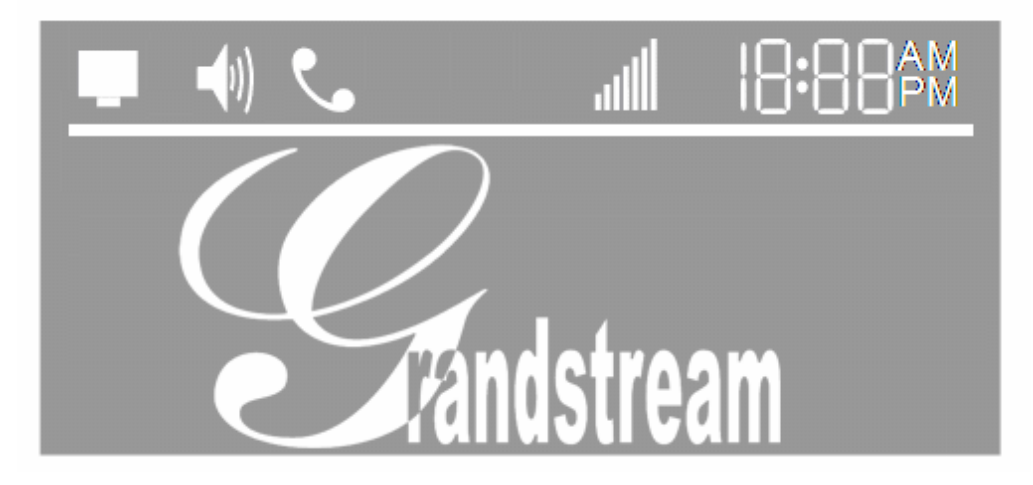

LCD je vybaveno podsvícení. Je-li telefon správně nakonfigurován a nečinný, podsvícení je vypnuto.

#### **Klávesnice**

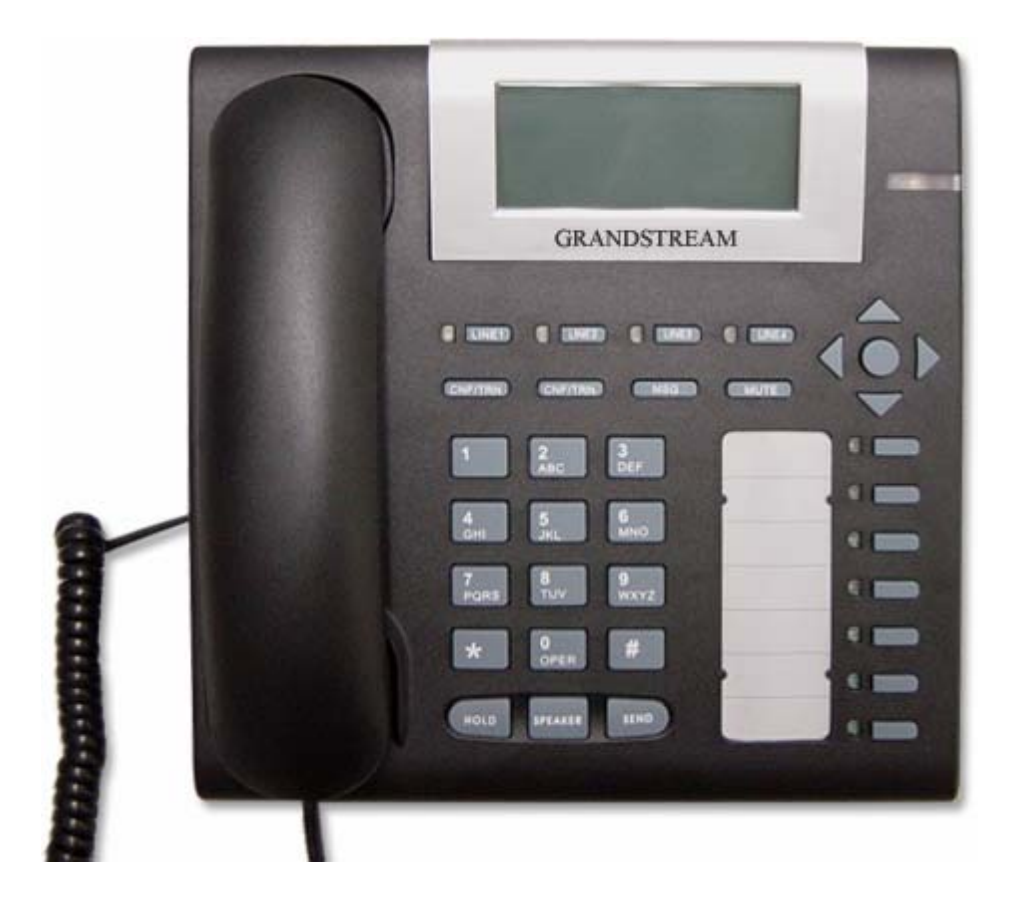

#### **VOINEX**

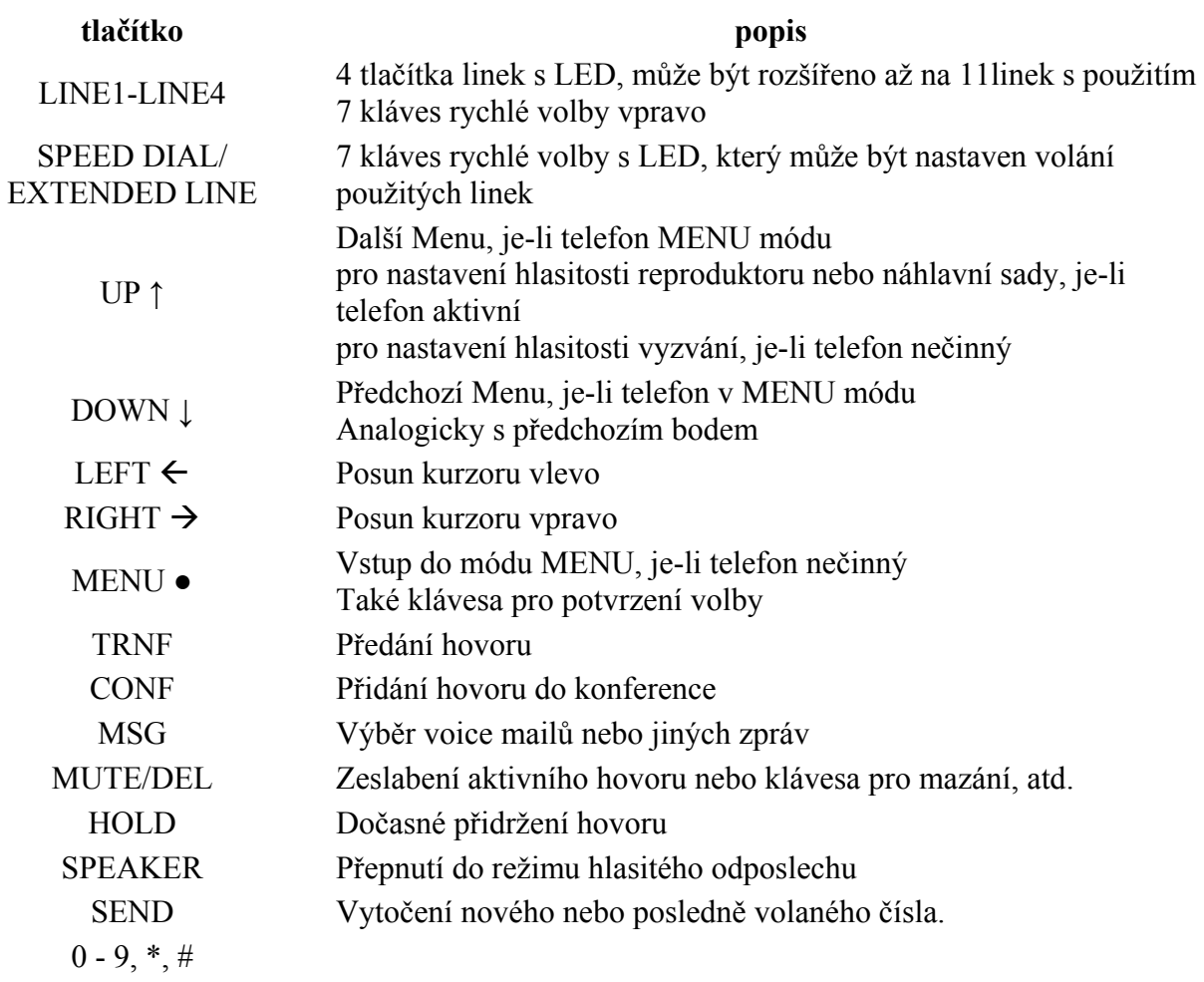

#### **Telefonování s GXP-2000**

#### **Sluchátko, hlasitý odposlech a náhlavní sada**

Kromě sluchátka můžete pro telefonování používat jak hlasitý odposlech, tak náhlavní sadu. Jestliže je náhlavní sada zapojena, přístroj se automaticky přepne do režimu sady.

Pro přepínání mezi sluchátkem a hlasitým odposlechem (příp. náhlavní sadou) stačí zmáčknout tlačítko jako při položení sluchátka.

#### **Použití více SIP účtů a linek**

GXP-2000 podporuje 4 nezávislé SIP telefonní účty. Každý z nich je schopen samostatné komunikace se SIP serverem. GXP-2000 také podporuje až 11 souběžných audio kanálů

přiřazených těmto SIP účtům – mohou být použity v různé kombinaci, pokud to server povoluje. Rychlá volba čísel pak ale musí být vázána na konkrétní SIP účet.

#### **Telefonování**

Telefonovat můžete třemi způsoby:

- 1. Zvedněte sluchátko nebo zmáčkněte tlačítko linky pro výběr SIP účtu, odpovídající LED linky se rozsvítí červeně. Zvolte číslo a potvrďte klávesou SEND.
- 2. Zvedněte sluchátko nebo zmáčkněte tlačítko linky, odpovídající LED linky se rozsvítí červeně. Potvrďte klávesou SEND pro vytočení posledně volaného čísla.
- 3. Zvedněte sluchátko nebo zmáčkněte tlačítko linky, odpovídající LED linky se rozsvítí červeně. Zmáčkněte tlačítko rychlé volby pro volání nastaveného čísla.

Poznámka:

1 Jestliže nepotvrdíte volané číslo tlačítkem "SEND", telefon bude čekat 4 s a číslo vytočí automaticky.

#### **Příjem hovoru**

Příchozí hovor můžete přijmout dvěma způsoby:

- 1. Příjem jednoho (prvního hovoru) kromě vyzváněcího tónu se rozsvítí odpovídající tlačítko linky červeně. Hovor přijmete zvednutím sluchátka, tlačítkem SPEAKER nebo zvednutí náhlavní sady.
- 2. Jestliže přijímáte druhý nebo další příchozí hovor, uslyšíte přerušovaný tón čekajícího hovoru. GXP-2000 zvedne odpovídající linku nebo nejbližší k dispozici.

#### **Přidržení hovoru**

Zmáčknete-li při hovoru tlačítko "HOLD", hovor bude přidržen. Návrat k přidrženému hovoru je možné provést tlačítkem odpovídající linky. Hovor bude automaticky přidržen, jestliže zvolíte tlačítko další dostupné linky pro volání nebo příjem dalšího hovoru.

#### **Čekající hovor a přepínání mezi hovory**

GXP-2000 podporuje až 11 linek a je možné mezi nimi přepínat pro ovládání nebo zvedání další hovorů. Aktivní hovor bude v takovém případě přidržen.

#### **Předání hovoru**

GXP-2000 umožňuje dva způsoby předání hovoru:

- 1. Je-li linka aktivní, je možné předat hovor prostřednictvím tlačítka "TRNF", pak vytočit číslo a potvrdit tlačítkem "SEND". Hovor bude předán na dané číslo prostřednictvím odpovídající linky.
- 2. Hovoříte-li, je možné hovor předat tlačítkem "TRNF" na druhou linku, která je přidržená. Jestliže není žádná z linek přidržená, je nutné vytočit číslo a v důsledku toho bude aktivní hovor přidržen.

Poznámka:

1 Předávání hovorů prostřednictvím SIP domén musí být podporováno SIP serverem.

#### **Konference**

Je-li jedna linka aktivní a druhá je přidržená, je možné zmáčknutím tlačítka CONF spojit přidrženou linku k aktivní a vytvořit konference.

Konferenci je možné zrušit opětovným stiskem tlačítka CONF nebo tlačítka příslušné linky..

Chcete-li konferenci ukončit, zmáčkněte tlačítko HOLD, které rozpojí konferenci a přidrží oba hovory.

#### **Volání prostřednictvím rychlé volby**

Každé ze 7 tlačítek rychlé volby může být nastaveno na různé číslo ke každému účtu.

Jsou-li obsazeny všechny linky, klávesy rychlé volby pak indikují další příchozí hovory na dalších linkách.

### **Nastavení**

### **Nastavení prostřednictvím klávesnice**

Je-li sluchátko položeno, zmáčkněte tlačítko MENU pro vstup do menu.

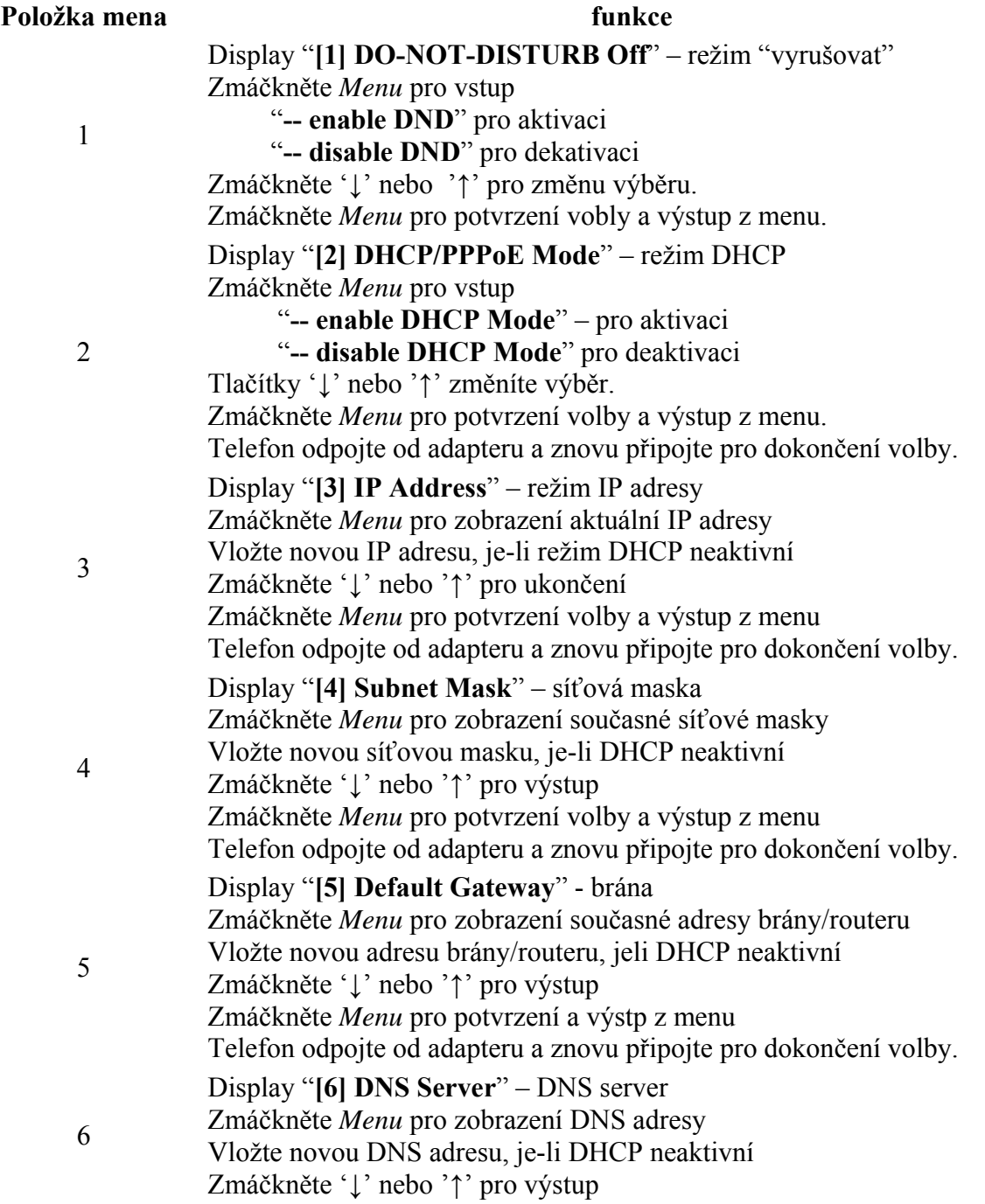

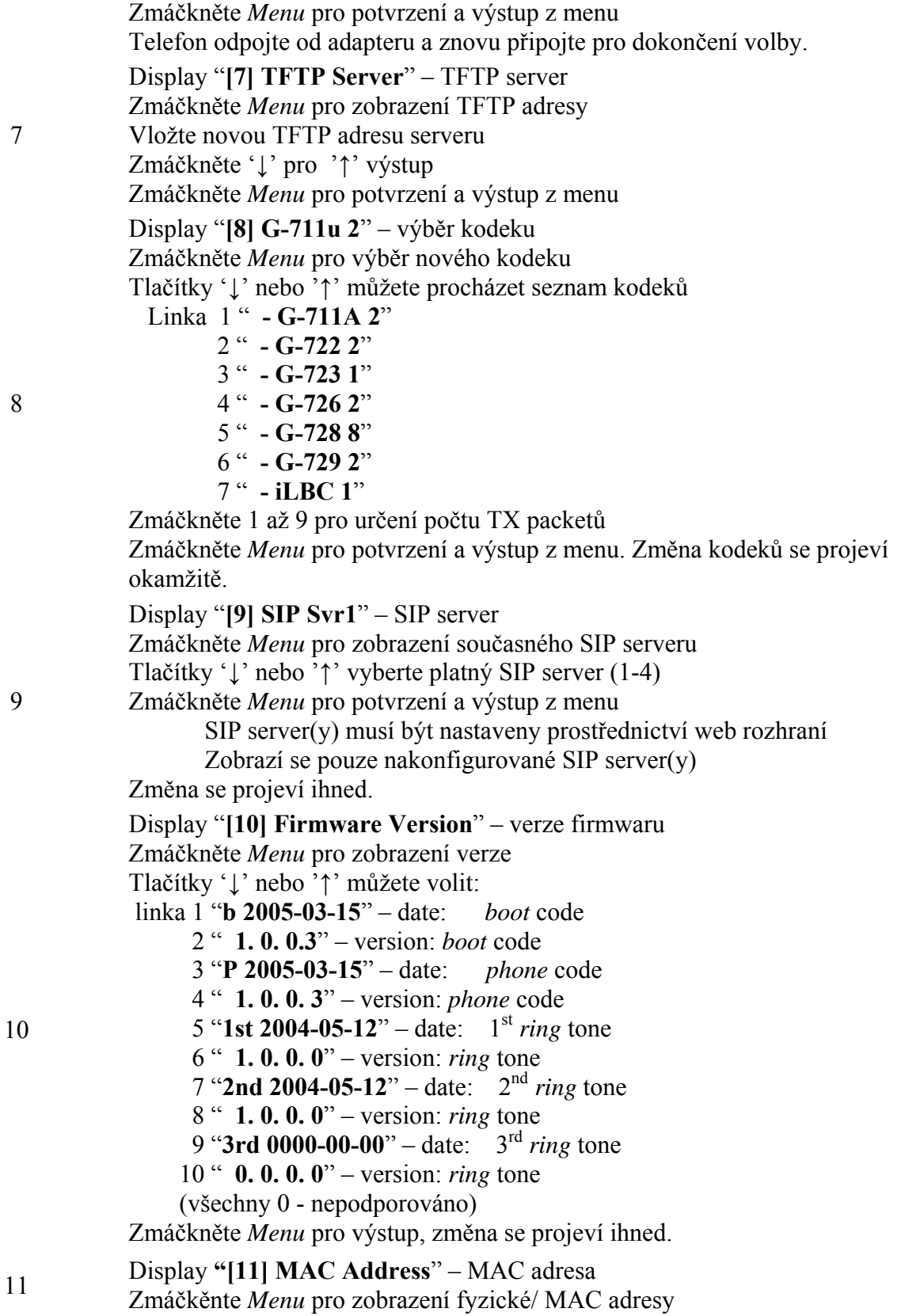

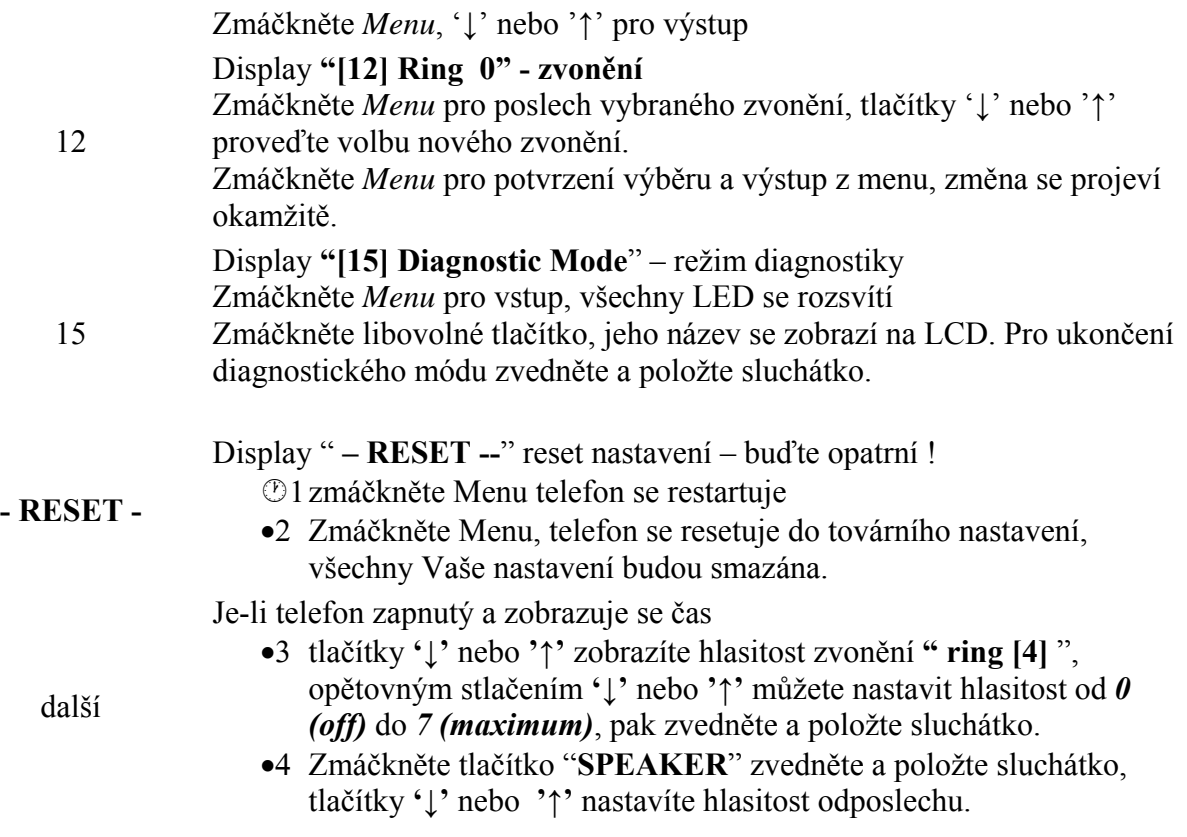

#### **Nastavení telefonu prostřednictvím web rozhraní**

Telefon GXP-2000 je vybaven webovým rozhraním pro konfiguraci. Prostřednictvím HTML je možné nastavit IP telefon webovým prohlížečem jako je např. Internet Explorer.

#### **Vstup do webové konfigurace**

Webové konfigurační je přístupné na této adresu:

*http://adresa-telefonu*

kde adresa-telefonu je IP adresa telefonu. IP adresu můžete zjistit dvěma způsoby:

- 1) Je-li telefon zapojený v internetové síti, zmáčkněte tlačítko *Menu* a potom šipkami vstupte do menu "**[2] IP Address**"
- 2) Není-li telefon připojení k internetu nebo je v režimu odposlechu zmáčkněte tlačítko *Menu*.

#### **Poznámka:**

1 IP adresu zapište to prohlížeče bez nadbytečných "0". Např.: je-li IP adresa 192.168.001.014, přepište ji jako: 192.168.1.14.

#### **Nastavení pro koncového uživatele**

Zadáte-li do prohlížeče adresu telefonu správně, GXP-2000 Vám zobrazí přístupovou obrazovku.

#### **Heslo je citlivé na psaní malých a velkých písmen a může mít maximální délku 25 znaků. Heslo továrního nastavení je "123".**

Po té, co správně zadáte heslo na přihlašovací obrazovce, web server uvnitř telefonu Vám zobrazí konfigurační stránky pro nastavení telefonu.

Nastavení pro koncového uživatele prostřednictvím webového rozhraní vidíte na následujících obrázcích:

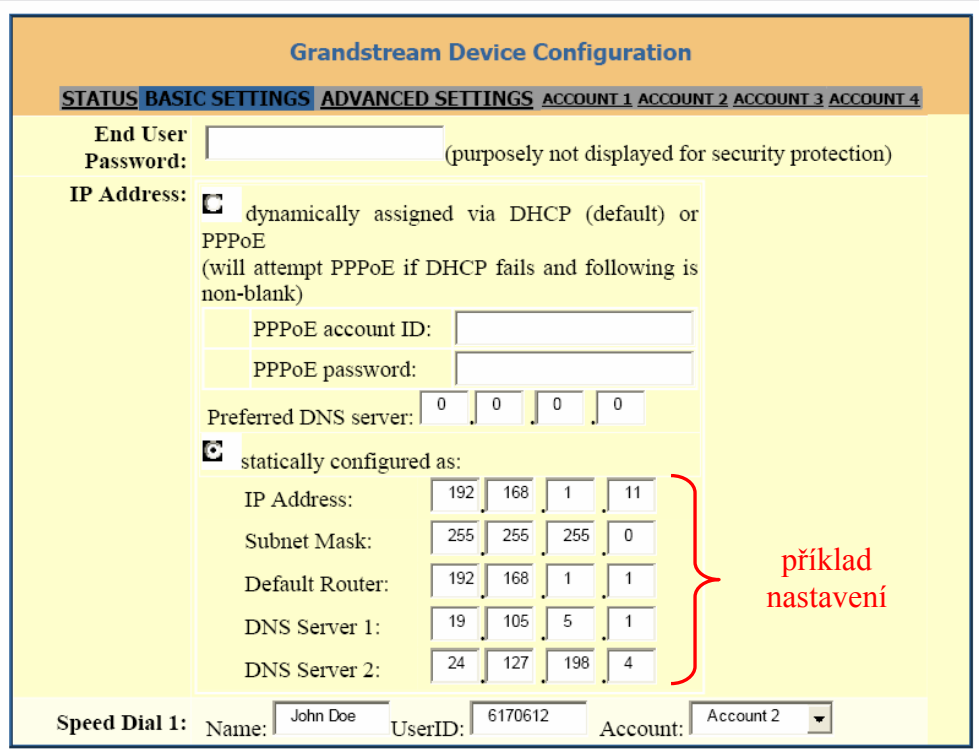

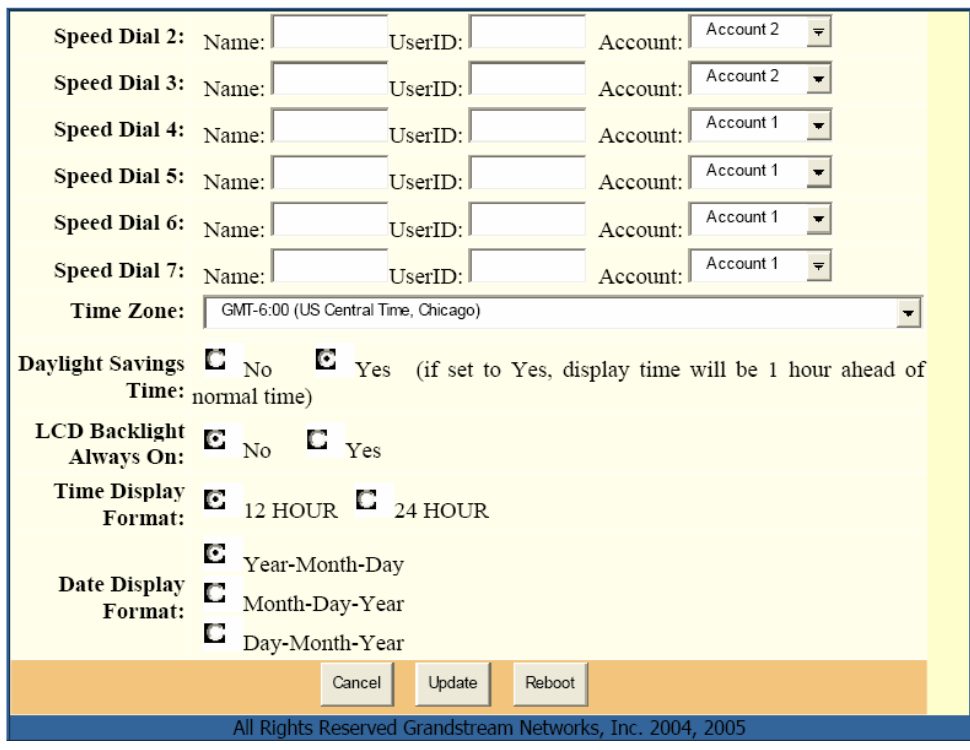

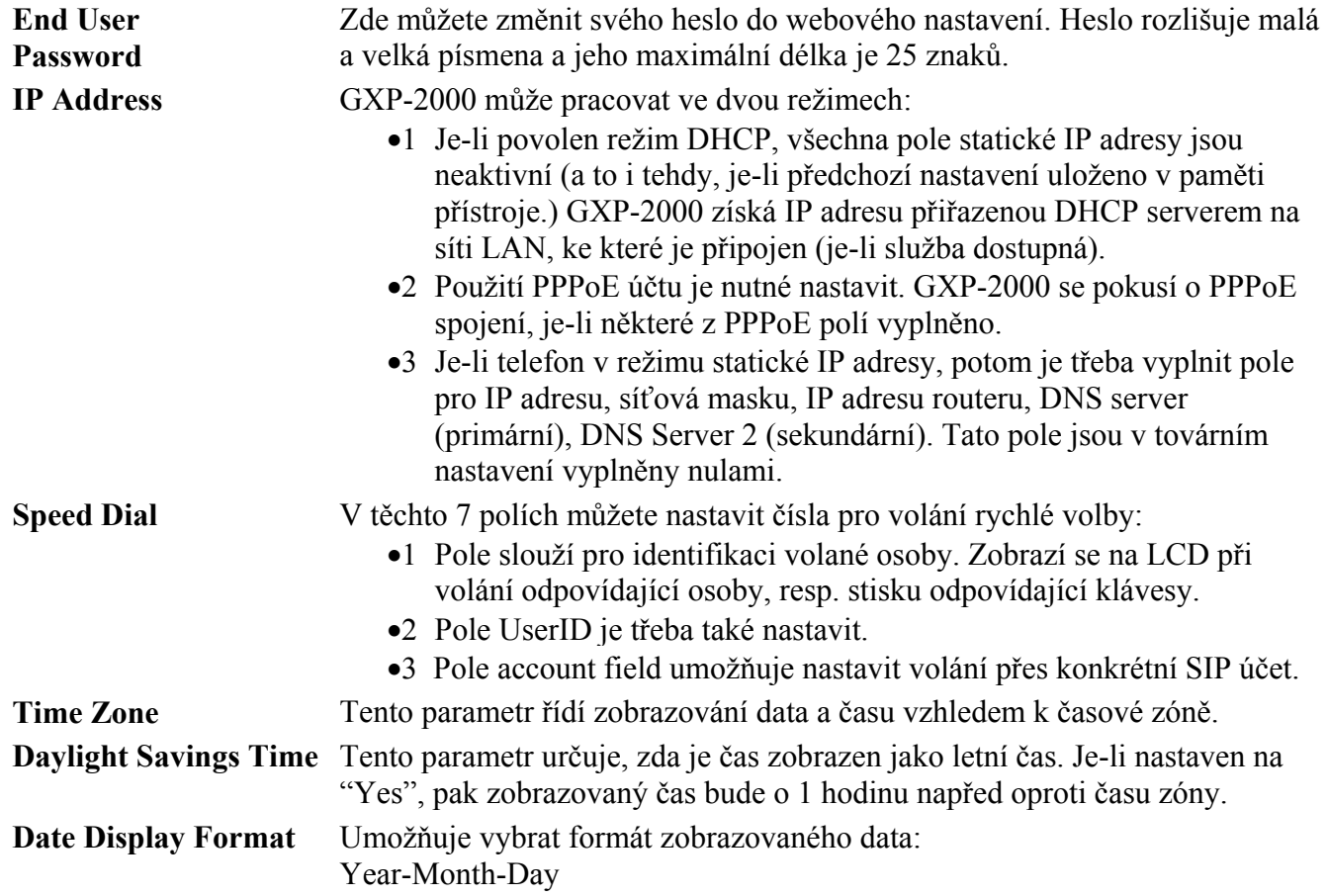

Month-Day-Year Day-Month-Year Umožňuje nastavit nepřerušované podsvícení LCD.

#### **LCD Backlight Always On**

Součástí základního nastavení pro koncového uživatele je přístup na přehledovou stránku zařízení.

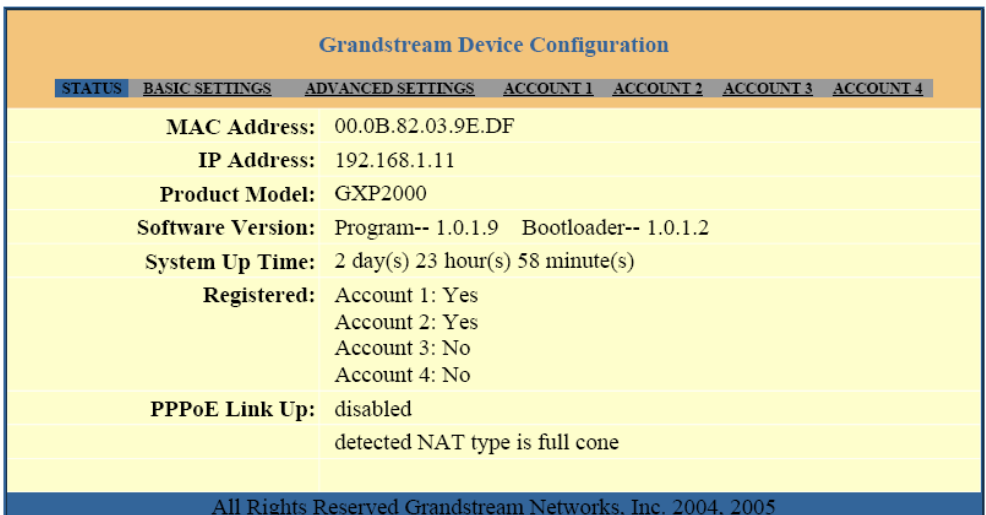

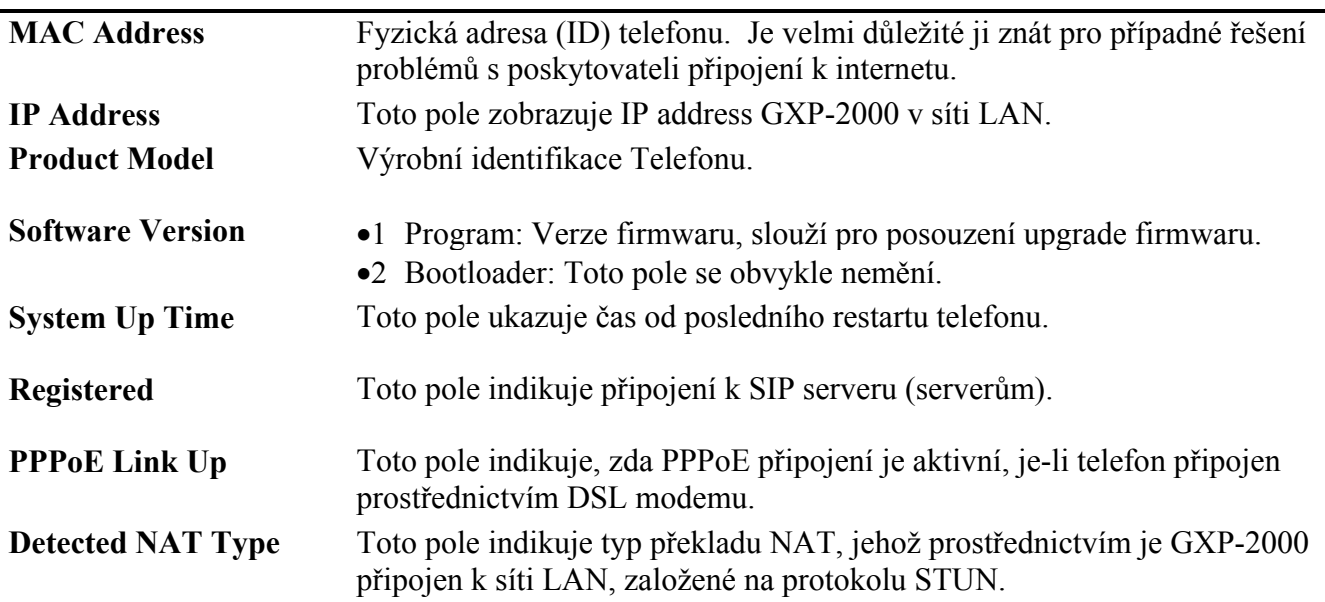

#### **Nastavení pro zkušeného uživatele**

#### **Pro vstup do nastavení pro zkušené uživatele postupujte jako v předchozím případě. Tovární heslo pro vstup do nastavení je "admin".**

Toto nastavení zahrnuje nejen celé nastavení pro koncového uživatele, ale také pokročilá nastavení týkající se SIP, kodeků, překlad NAT a další.

**Telefon GXP-2000 je pro volání se službou VoIPEX již předem nastavený.** V závislosti na podmínkách Vaší místní sítě však nemusí pracovat správně. V tomto případě volejte Klientský servis na čísle 844 844 000 pro pomoc s nastavením ve Vaší síti.